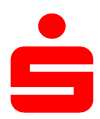

## pushTAN: Einrichtung in SFirm

Wenn Sie SFirm bereits mit einem anderen Sicherheitsverfahren (z.B. chipTAN) nutzen, müssen Sie das pushTAN-Verfahren neu einrichten.

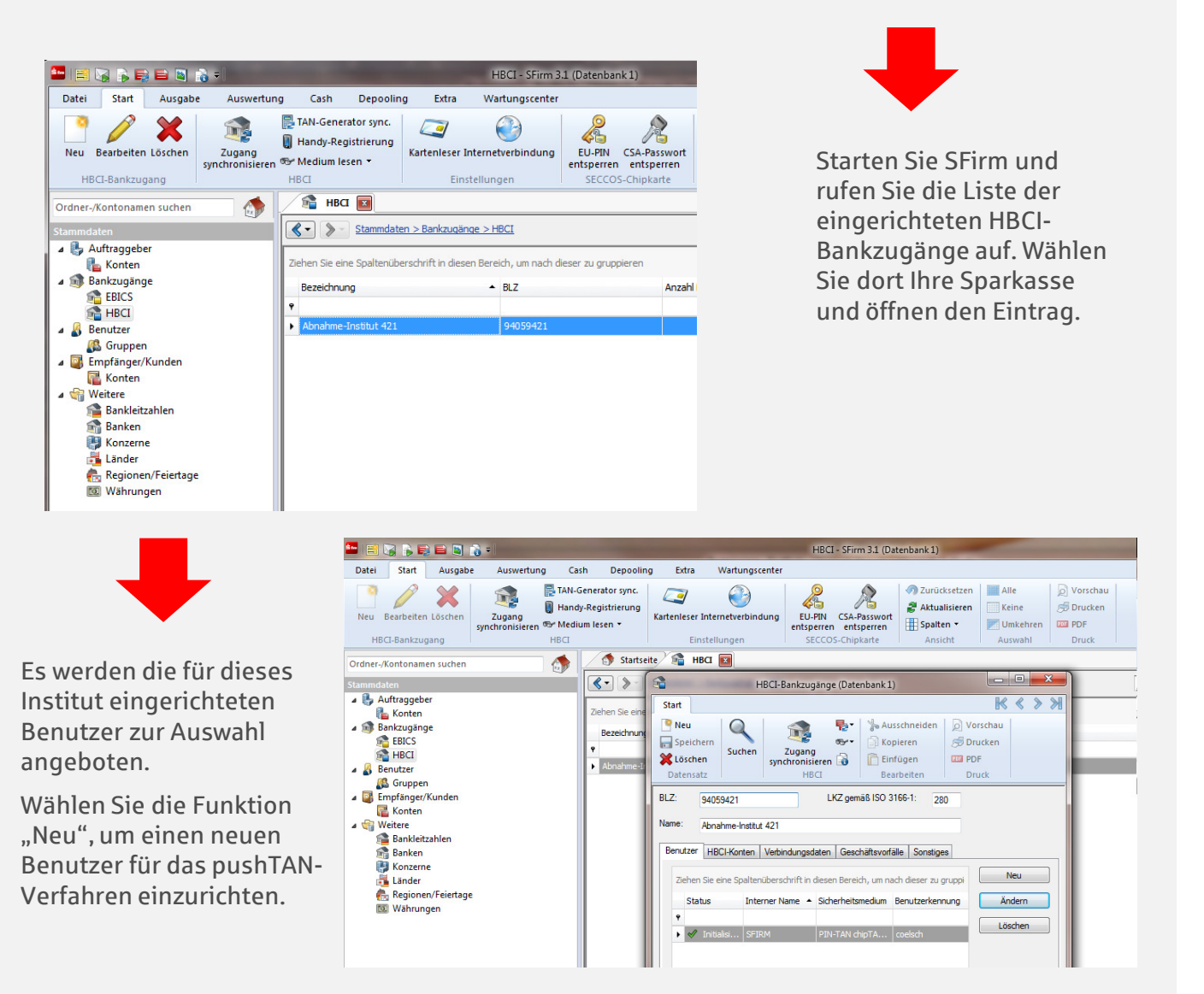

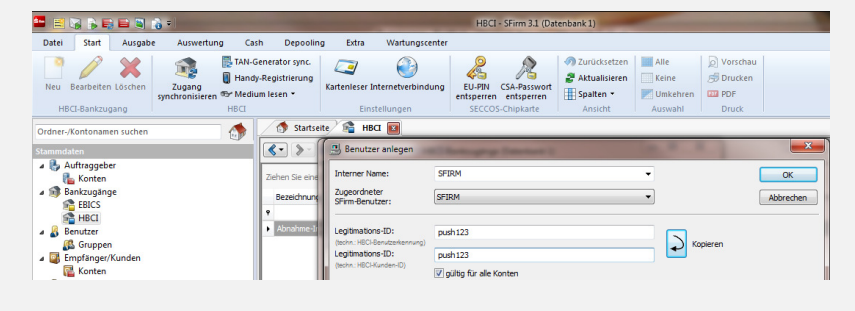

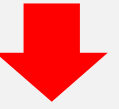

Geben Sie nun den pushTAN-Anmeldenamen bzw. die Legitimations-ID aus dem Registrierungsbrief ein.

Nach Rückfrage werden die Bankparameterdaten aktualisiert. Dazu müssen Sie die neue Online-Banking-PIN eingeben.

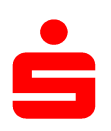

## pushTAN: Einrichtung in SFirm

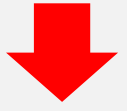

Da es möglich ist, dass für das Verfahren mehrere TAN-Medien hinterlegt sind, werden Sie aufgefordert, die Abfrage der TAN-Medien zu bestätigen.

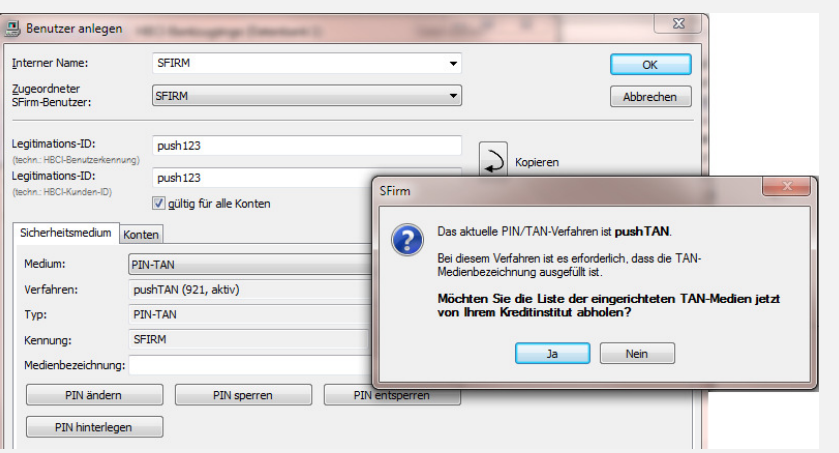

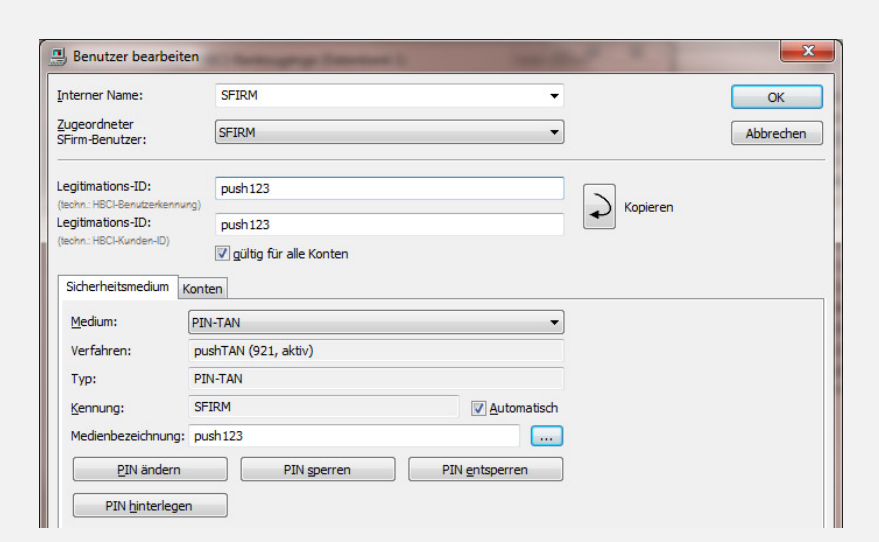

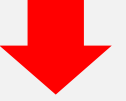

Nachdem Sie alle TAN-Medien bestätigt haben, wählen Sie das Register "Konten".

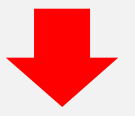

Im Register "Konten" werden Ihnen die mit dem Benutzer verknüpften Konten zur Auswahl angeboten.

Das pushTAN-Verfahren ist nun für dieses Konto voreingestellt. Sie haben nun aber auch die Möglichkeit, das standardmäßig angebotene Sicherungsverfahren für dieses Konto zu ändern.

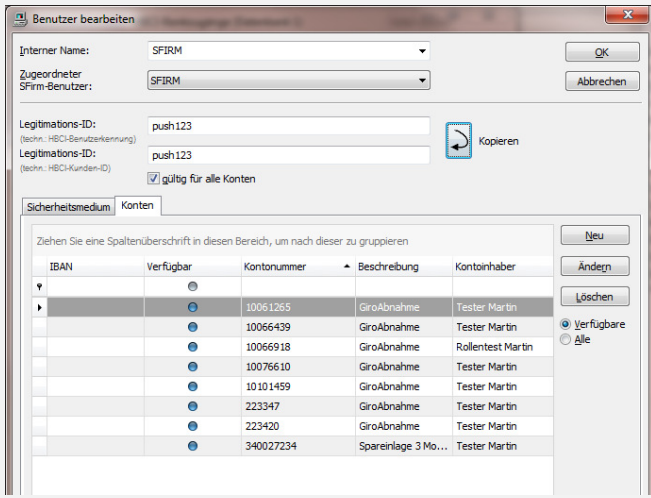